### **Common Functions & Commands**

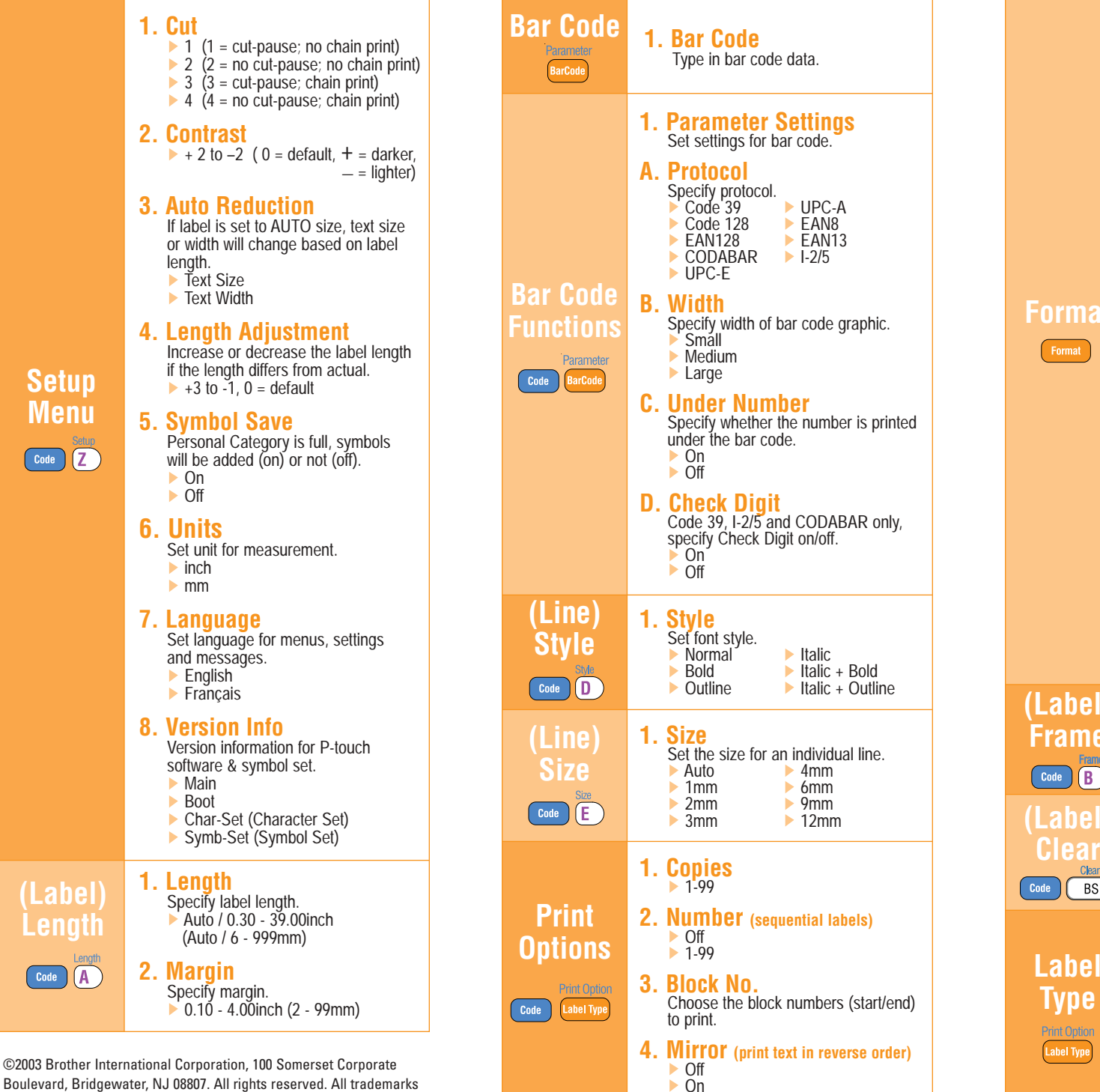

and registered trademarks referenced herein are the property of their respective companies. COMENT CONTROLLING THE LN4394001

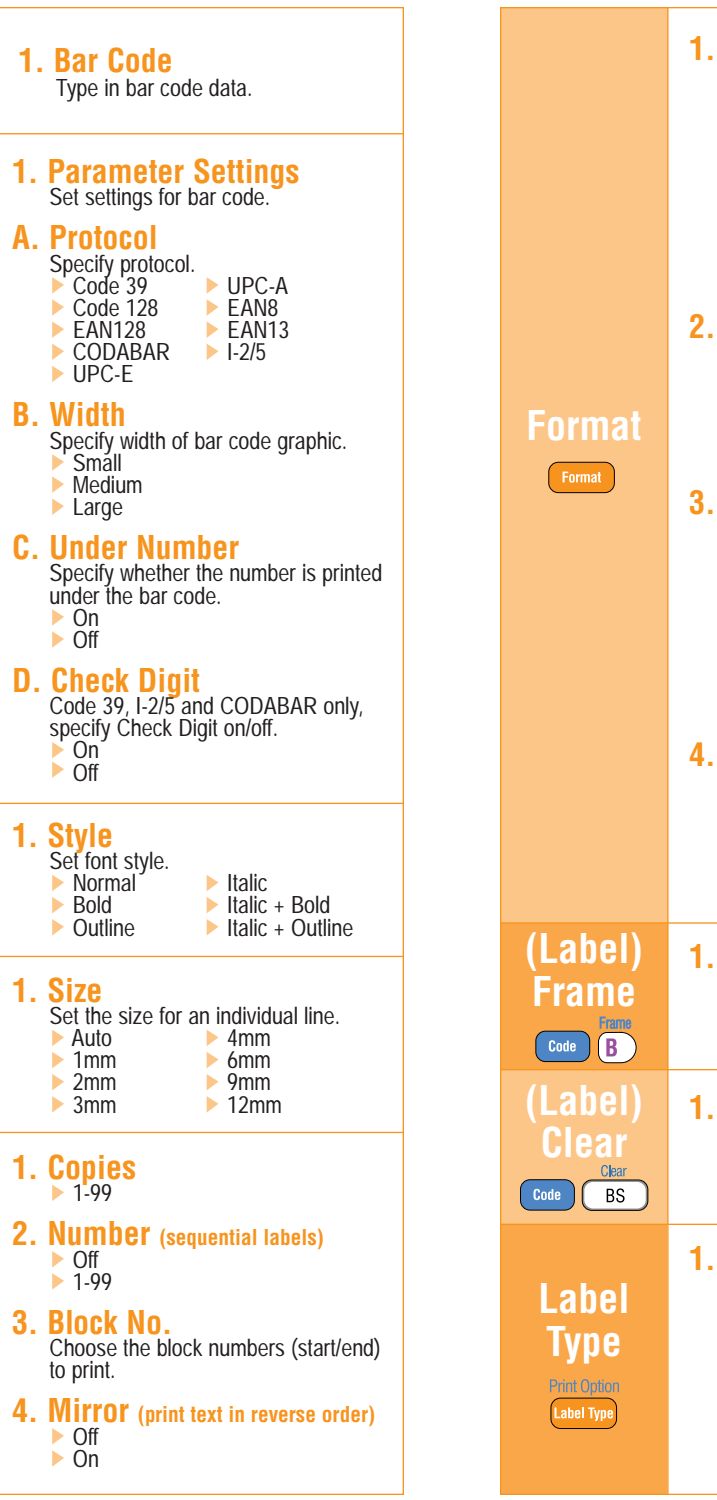

#### **1. GLB (Global) Size**<br>Set font size for label.  $\blacktriangleright$  1mm  $\blacktriangleright$  2mm 3mm  $\blacktriangleright$  4mm  $6mm$  9mm  $\blacktriangleright$  12mm **2. GLB (Global) Wide** Set label font width. $\blacktriangleright$  Minimum Narrow Normal Wide**3. GLB (Global) Style** Set label font style - individual line style overrides settings. Normal▶ Bold **Outline**  $\blacktriangleright$  Italic.  $\blacktriangleright$  Italic + Bold Italic + Outline**4. Align** Specify text alignment.  $\blacktriangleright$  Left **Justify**  $\triangleright$  Right Center **1. Frame** Choose from 14 different borders. $\triangleright$  Off  $1 - 14$ **1. Clear** Clear text (and font) to start new label. ▶ Text & Format ▶ Text Only **1. Label Type** Specify type of label printed. Normal ▶ Rotate Rotate-Repeat  $\blacktriangleright$  Port  $\blacktriangleright$  Panel  $\blacktriangleright$  Flag Vertical

# **Model PT-1600**ELECTRONIC LABELING SYSTEM

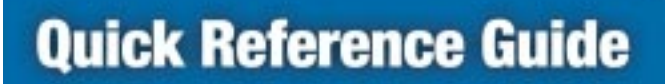

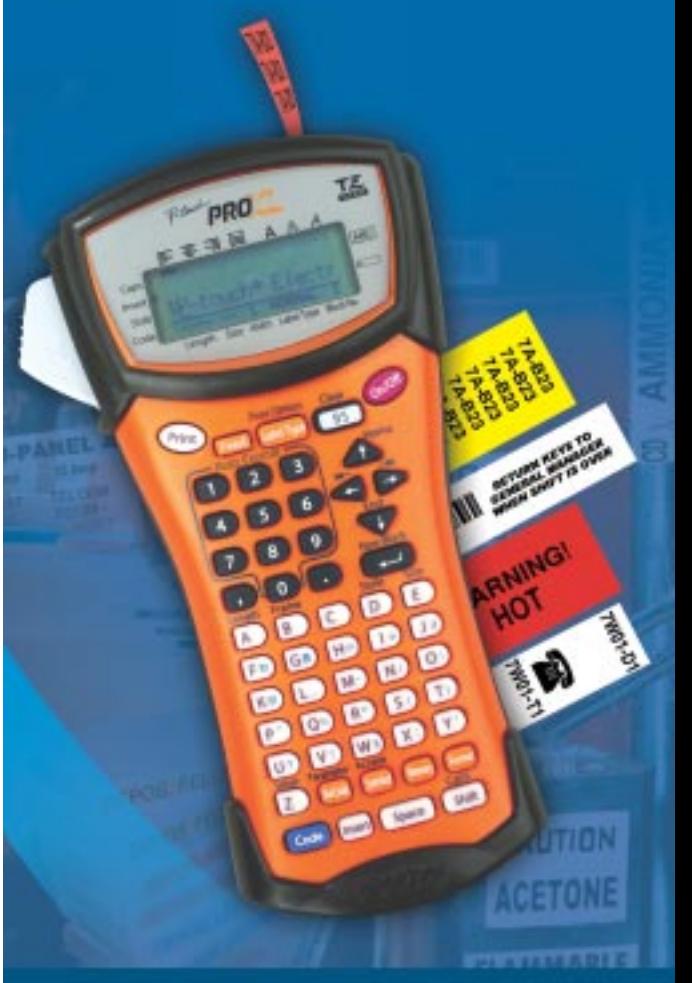

# **DICLIC** At your side.<sup>M</sup>

## **Creating & Printing Commonly Used Labels**

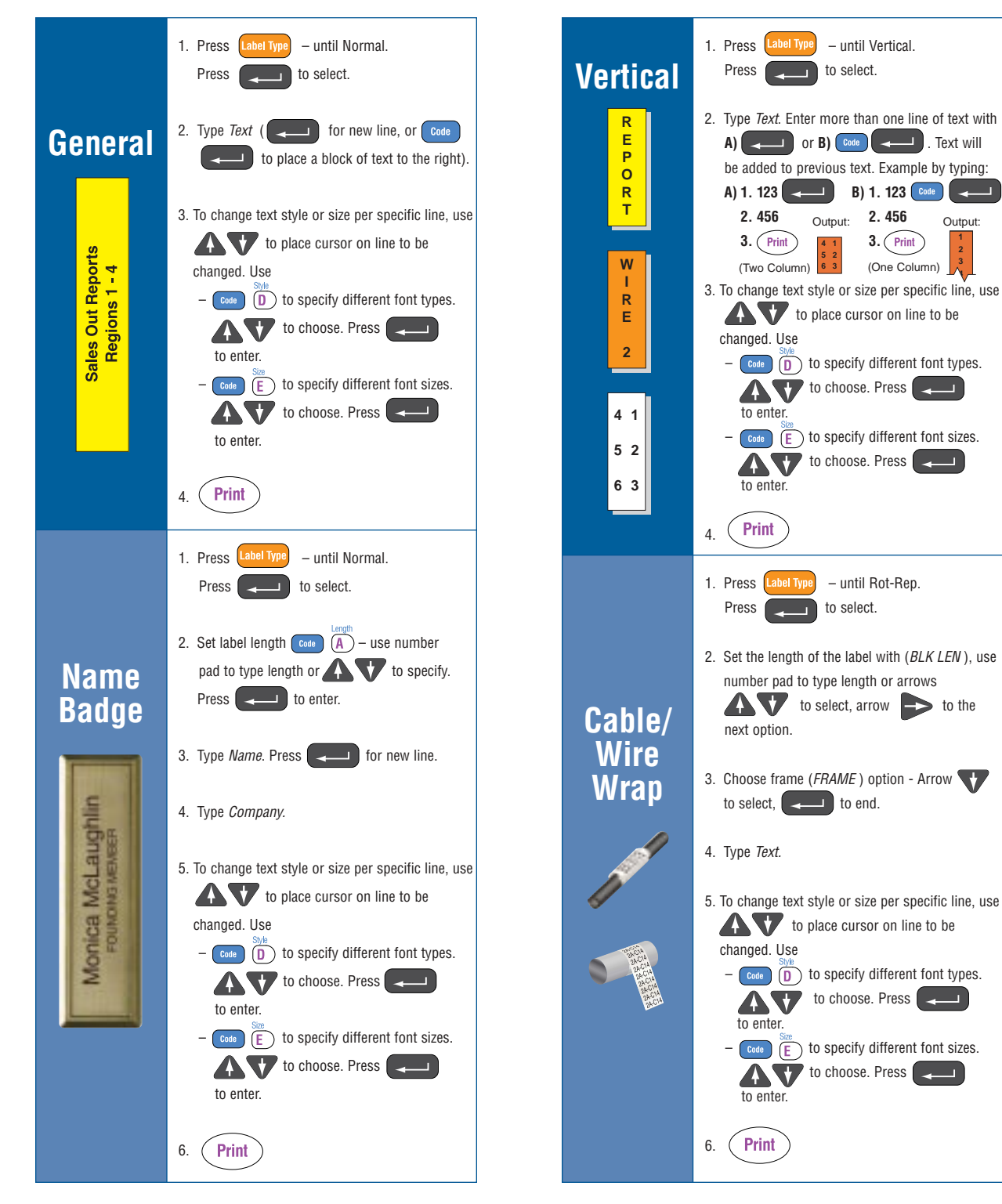

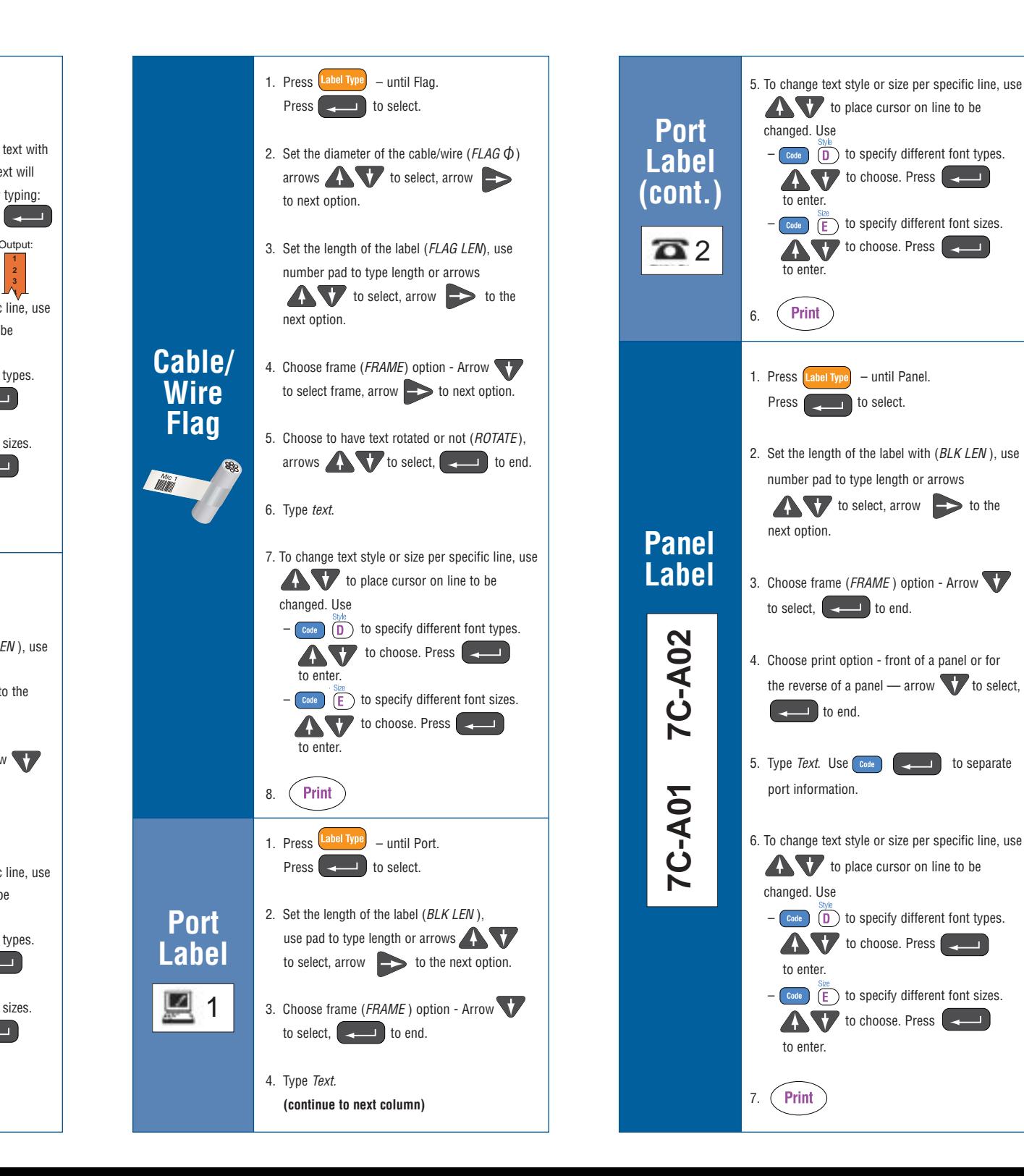